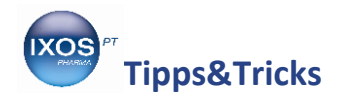

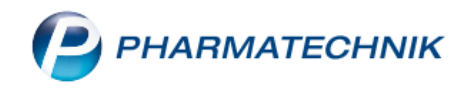

## **Bankverbindungen hinterlegen und ändern**

Sie können in IXOS eine oder mehrere Bankverbindungen für Ihre Apotheke hinterlegen. Auch für Firmen- und Privatkunden lassen sich diese Daten sowie SEPA-Mandate abspeichern – das ermöglicht Ihren Kunden die Zahlung per Überweisung oder Lastschrift.

Wir zeigen Ihnen in diesem Artikel, wie Sie Bankdaten hinterlegen und bei Bedarf auch wieder ändern oder löschen können.

## **Bankverbindung der Apotheke**

Die Bankverbindungen der Apotheke werden im **Firmenstamm** hinterlegt, den Sie im Menü **Systempflege** finden.

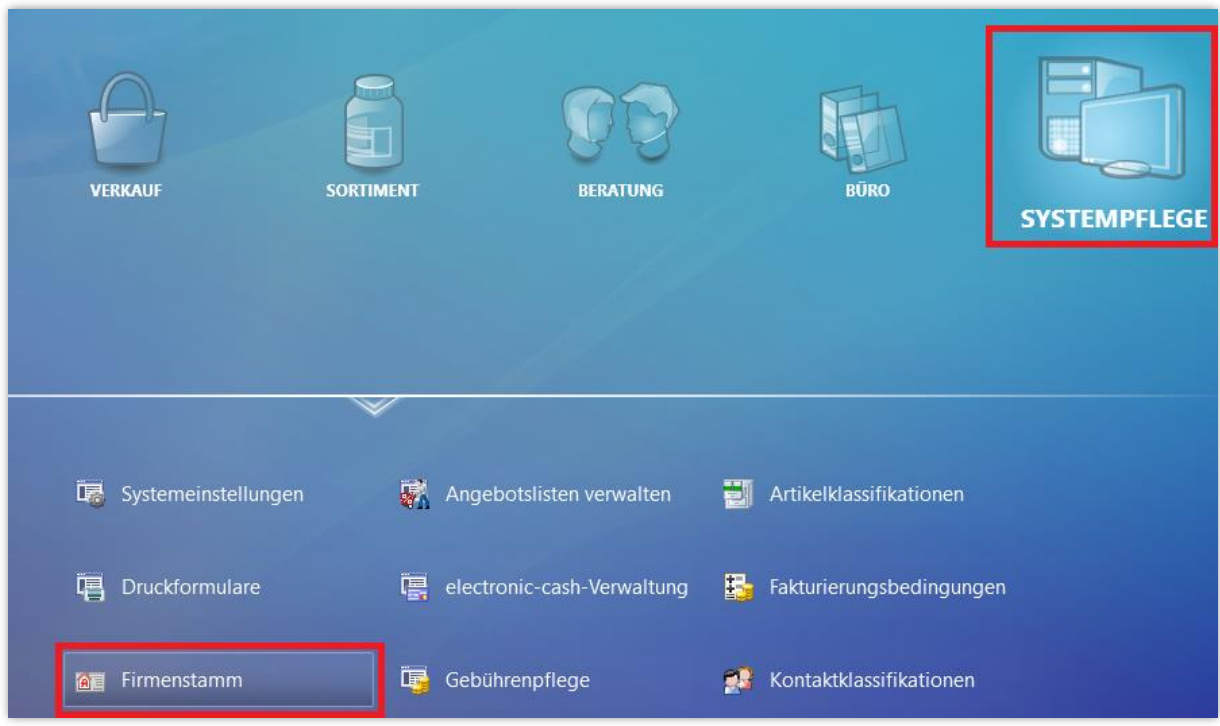

Navigieren Sie auf der Seite **Finanzen** in den Reiter **Bankverbindungen**.

Hier können Sie mit Bankkonto hinzufügen – F7 oder mit dem Button  $\|\cdot\|^T$  neue Bankdaten hinterlegen.

Die Markierung springt damit auf eine neue, leere Zeile in der Liste. Im Detailbereich unten können Sie nun alle Daten eintragen. Die IK-Nummer muss dabei vollständig, d. h. mit 9 Ziffern eingetragen werden. Speichern Sie anschließend mit **Speichern – F1**.

Es ist möglich, eine Bankverbindung mehrfach mit unterschiedlichen IK-Nummern anzulegen. Dies kann z. B für gesonderte Hilfsmittel- oder auch Zytostatikaabrechnungen von Nutzen sein.

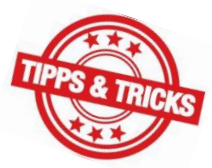

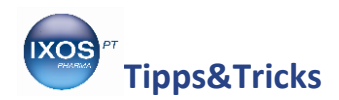

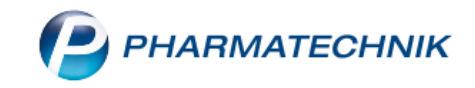

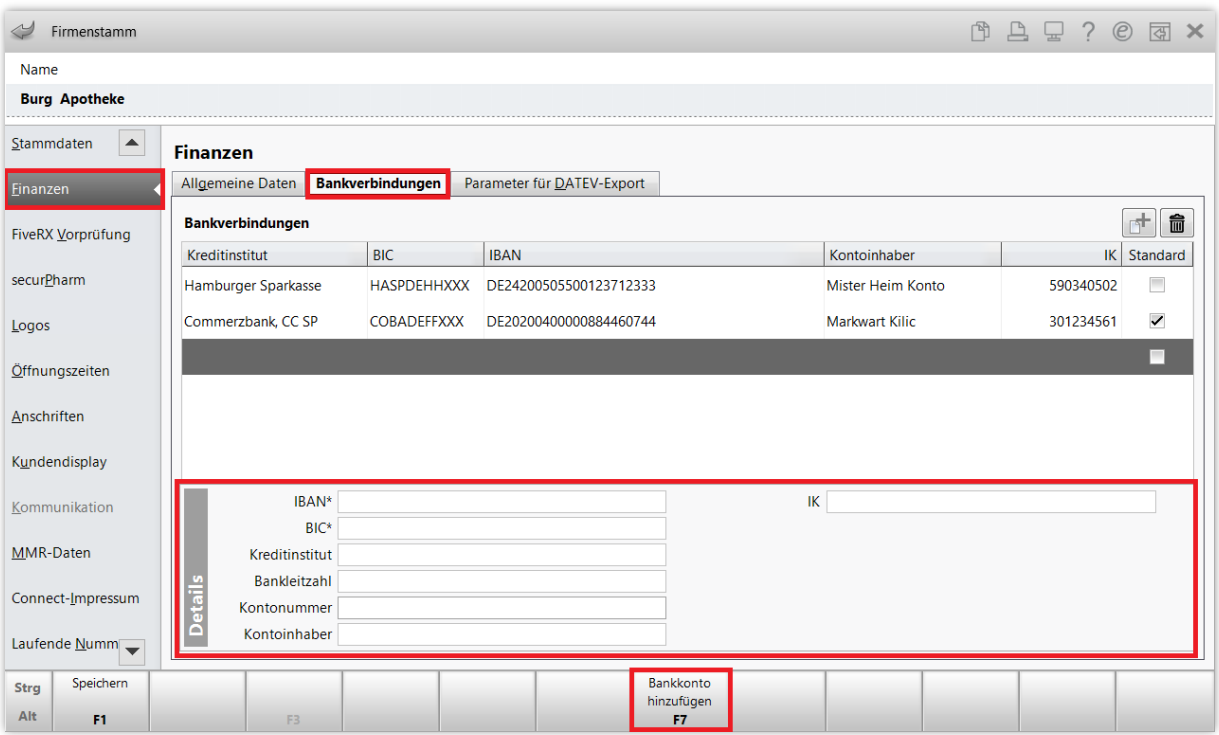

Setzen Sie den Haken in die Checkbox v der Spalte Standard bei der Verbindung, die Sie bevorzugt als Standard-Bankverbindung nutzen möchten.

Um die Daten einer Bankverbindung nachträglich zu verändern, markieren Sie die gewünschte Zeile. Sie können dann im Detailbereich beliebige Angaben verändern und mit **Speichern – F1** bestätigen.

Mit dem Mülltonnensymbol  $\boxed{\widehat{m}}$  können Sie eine nicht mehr benötigte Bankverbindung löschen.

## **Bankverbindung der Kunden**

Um bei Kunden eine Bankverbindung zu hinterlegen, wählen Sie im Menü **Beratung** die **Kontakte** aus.

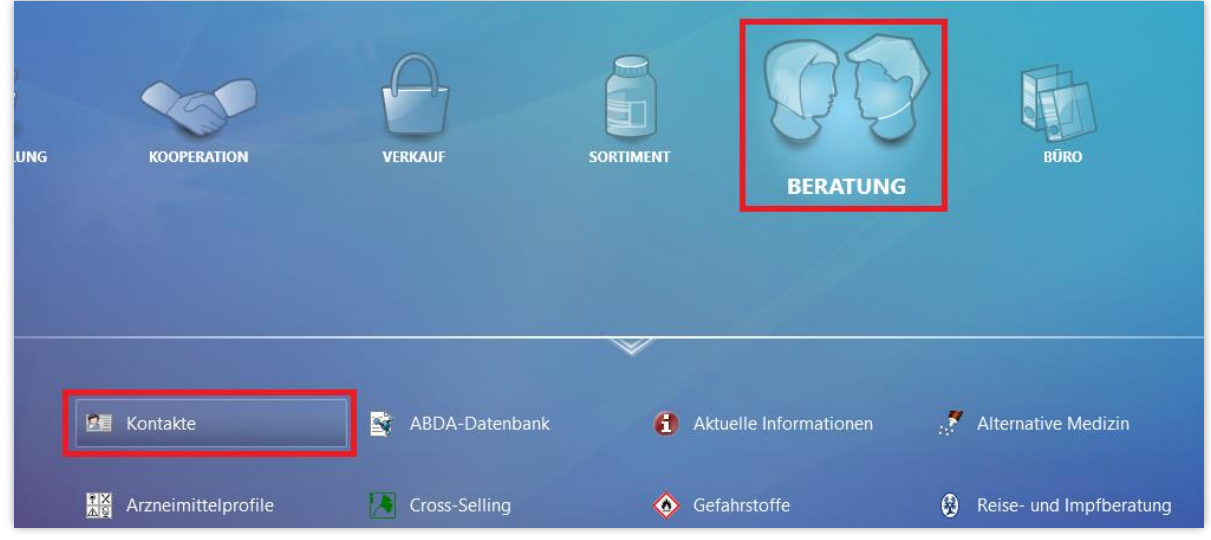

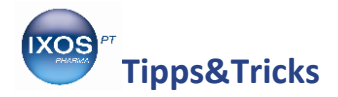

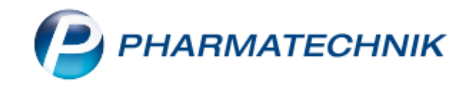

Suchen Sie den gewünschten Kunden heraus und öffnen Sie die **Kontaktdetails – F8**.

Auf der Seite **Zahlungsverkehr** im Reiter **Konte**n können Sie nun, ähnlich wie im Firmenstamm, mit **Bankkonto hinzufügen – F7** eine neue Bankverbindung ergänzen und den Detailbereich befüllen.

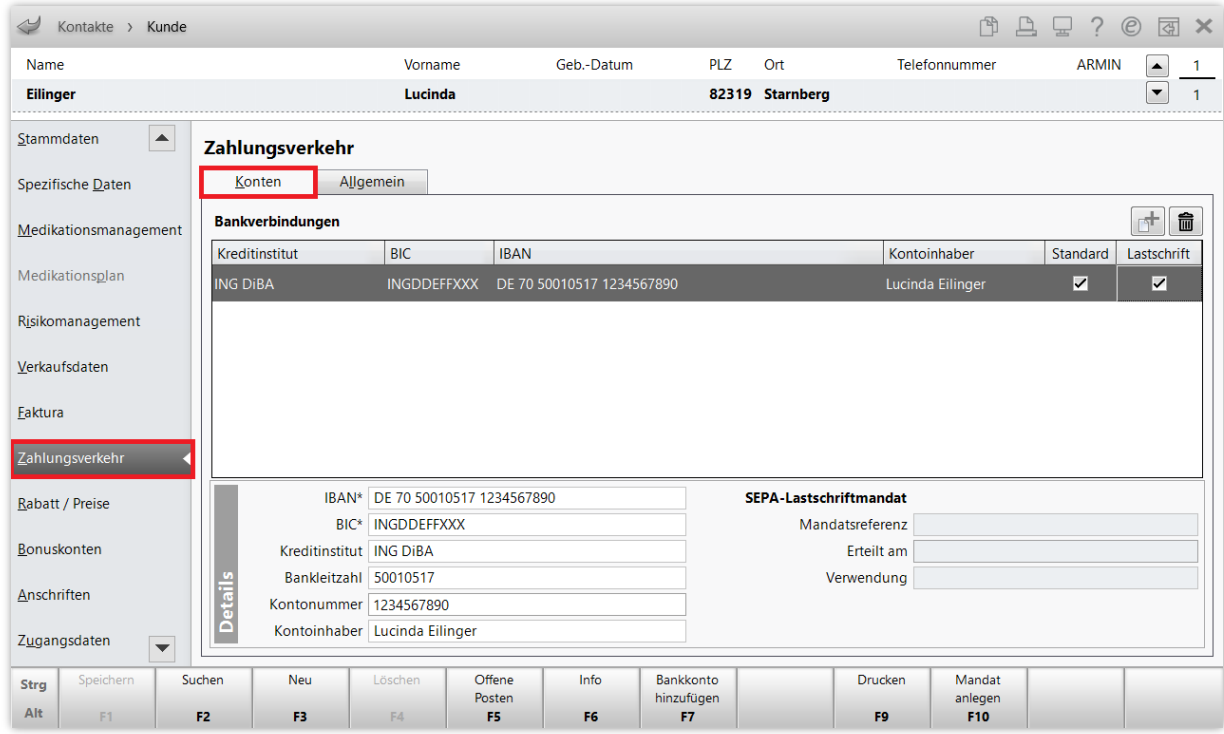

Auch hier können Sie mit der Checkbox  $\vee$  in der Spalte **Standard** angeben, welche Bankverbindung die bevorzugte für den Kunden sein soll. In der Spalte **Lastschrift** können Sie festlegen, welche Bankverbindung für Lastschriften genutzt werden soll.

Wie im Firmenstamm können Sie auch hier Bankverbindungen löschen (mit der Taste **Entf** oder dem Mülltonnensymbol) oder nachträglich ändern.

Bei einem erteilten SEPA-Mandat ist die dazugehörige Bankverbindung nicht mehr editierbar. Sie können jedoch den **Kontoinhaber** bei Bedarf ändern – dies erspart Ihnen das Neuerstellen des SEPA-Mandats, wenn sich der Name des Kontoinhabers z. B. wegen Heirat geändert hat.

Speichern Sie die eingegebenen Daten mit **Speichern – F1**.

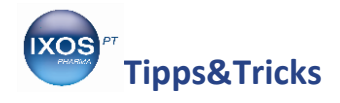

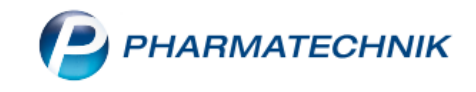

Ein SEPA-Lastschriftmandat, das der Kunde unterschreiben muss, wird für die Zahlung per Lastschrift benötigt. Mit **Mandat anlegen – F10** können Sie dieses für die jeweils markierte Bankverbindung erstellen.

Die **Mandatsreferenz** wird dabei automatisch generiert, Sie können diese aber auch bei Bedarf überschreiben, falls Ihnen der Kunde bereits zuvor ein Mandat erteilt hat. Wählen Sie unter **Verwendung** *Erstmalig* (für ein neues Mandat) oder *Folgend* (für wiederholte Verwendung einer manuell eingetragenen Mandatsreferenz) aus. Unter **Erteilt am** ist das aktuelle Datum voreingestellt, Sie können dies aber ändern, wenn der Kunde Ihnen beispielsweise erst in den folgenden Tagen das unterschriebene Formular zurückbringen möchte.

Drucken Sie das Formular mit **Mandat drucken – F9** aus und übergeben Sie es Ihrem Kunden zur Unterschrift.

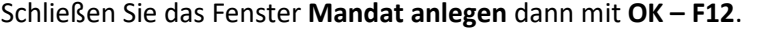

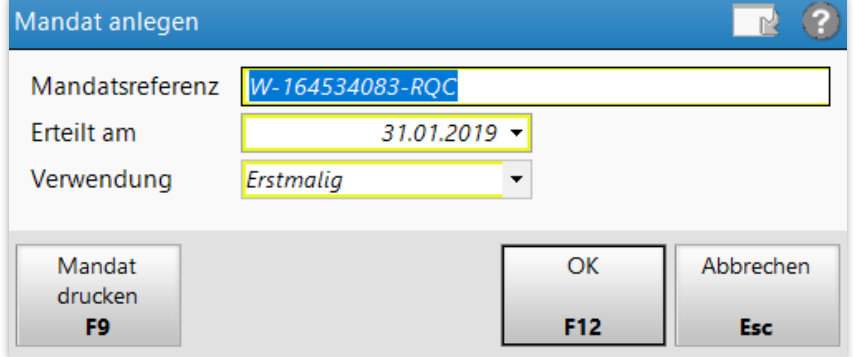

Das Mandat wird nun im Detailbereich der Bankverbindung angezeigt. Speichern Sie die geänderten Daten zu Ihrem Kunden mit **Speichern – F1**.

Mit **Mandat bearbeiten – F10** können Sie den Erteilungszeitpunkt nachträglich ändern, wenn Sie das unterschriebene Formular vom Kunden an einem anderen Tag als ursprünglich geplant zurückerhalten. Auch **Mandat widerrufen – F10** ist hier jederzeit möglich.

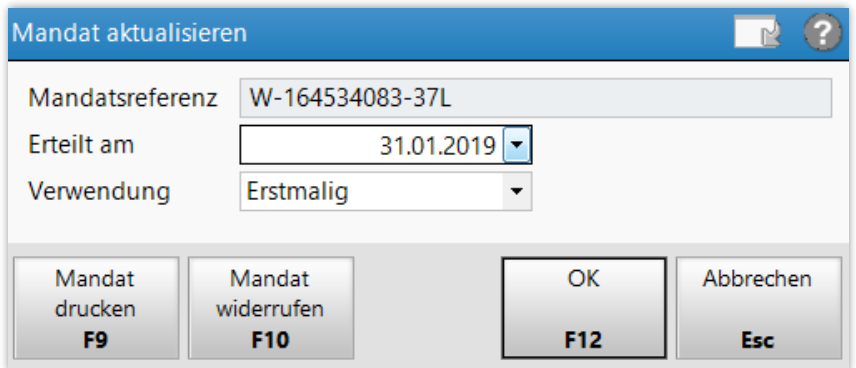

Für die Rechnungsstellung per Lastschrift muss auf der Seite **Faktura** die **Zahlungsweise** auf *Lastschrift* eingestellt sein.